# Написи та їх властивості

Ми ознайомилися з такими елементами, як вікно та кнопка. Кнопка зазвичай є елементом управління і відповідає за динаміку(зміни) в програмах написаних мовою Python. Але існують і статичні (незмінні, сталі) об'єкти, які не впливають на динаміку в програмі. Найпростіший статичний об'єкт вікна – це напис, тобто звичайний рядок тексту, або декілька рядків. Як і інші об'єкти, напис має свої властивості.

Напис — це елемент вікна за допомогою якого можна виводити текстові повідомлення.

Розмістити напис в нашому вікні дуже просто: аналогічно, як і кнопку, кожному напису потрібно дати ім'я та вказати функцію для його створення.

 $Label() - \phi$ ункція для створення напису:

### назва\_напису=Label(вікно, атрибут1...)

Так само у дужках ми вказуємо місцезнаходження напису (вікно) та атрибути.

## Атрибути (властивості) напису

Атрибути залишилися майже ті ж самі:

- bg="колір" колір напису;
- text="текст" текст напису;
- fg="колір" колір тексту напису;

• font="шрифт та розмір шрифту" - шрифт тексту напису та його розміри;

Для виведення на екран користуємося тим самим методом place(), вказуючи при цьому відступ від лівого краю вікна та відступ від верхнього краю вікна (x та y відповідно).

## назва\_напису.place(x=відступ зліва, y=відступ зверху) Приклад 1

Створимо напис зеленого кольору з текстом чорного кольору, шрифтом Calibri 12, а зміст повідомлення буде "Привіт світ!". Дамо назву нашому напису label та розмістимо його в 30 пікселях від лівого краю і в 40 пікселях від правого краю вікна. Маємо наступний програмний код:

label=Label(Window, text="Привіт світ!", bg="green", fg="black", font="Calibri 12")

#### $label.place(x=30, y=40)$

Напис представляє собою рядок із тексту, тому для того, щоб перенести якийсь текст на наступний рядок в текст вставляється код

переносу " $\mathbf{N}$ ". Він ставиться перед словом або символом, після якого всі слова переносяться на наступний рядок. Наприклад, для переносу слова "світ" у нашій програмі на наступний рядок потрібно перед цим словом поставити ці символи. Ми маємо текст напису "Привіт \n світ!".

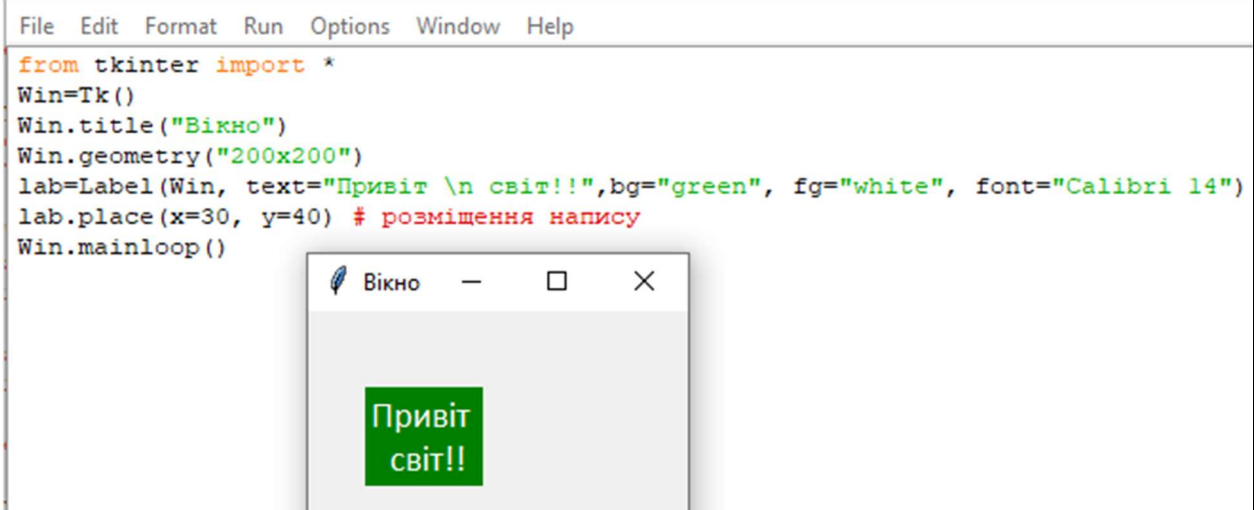

До напису дуже рідко прив'язують події, але його створення або змінення властивостей може слугувати командою функції, яка буде виконуватися при виконанні події.

# Приклад 2

Створимо вікно та кнопку, а от встановлювати властивості ми не будемо, лише розмістимо кнопку, вказавши відступ в 30 пікселів від лівого краю та 40 пікселів від верхнього краю, розміри вікна встановимо 300х200 пікселів:

from tkinter import \*

Window=Tk() Window.geometry("300x200")

but=Button(Window)

but.place( $x=30$ ,  $y=40$ )

Window.mainloop()

Тепер створимо функцію та подію, щоб при натисканні на кнопку лівою клавішею миші створювався та виводитися на екран напис з текстом "Привіт, користувачу" поряд з кнопкою (x=60, y=40), зеленого кольору та шрифтом Times 12.

Створимо подію Button-1 та функцію fun1 і додамо відповідний код:

```
File Edit Format Run Options Window Help
from tkinter import *
def funl(event):
   label=Label(Window, text="Привіт, користувачу", font="Times 12", fg="green") # створення напису
    label.place(x=60, y=40) # розміщення напису
Window=Tk()Window.geometry("300x200")
but=Button (Window)
but.place(x=30, y=40)
but.bind("<Button-1>", funl) # присвоєння події до кнопки
Window.mainloop()
```
Після запуску програми, маємо результат:

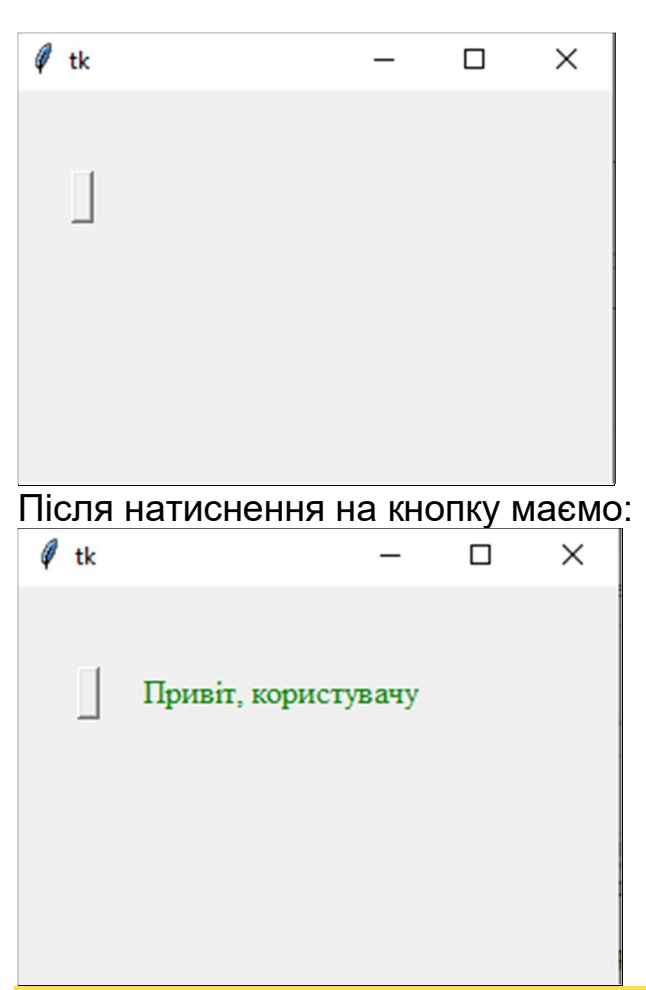

## Узагальнення

Спершу потрібно створити вікно, а потім створювати і розміщувати в ньому напис та інші елементи.

До написів події не прив'язують майже ніколи.

Дуже часто створення напису описують у функції, яка виконується після натиснення на кнопку.

#### Контрольні питання

- 1. Що таке напис?
- 2. Як створити напис?
- 3. Які властивості має напис?
- 4. Як перенести текст на наступний рядок у написі?